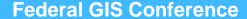

February 9–10, 2015 | Washington, DC

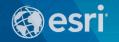

# Using ArcGIS for Server in the Amazon Cloud

Bonnie Stayer, Esri

Amy Ramsdell, Blue Raster

## **Session Outline**

- AWS Overview
- ArcGIS in AWS
- Cloud Builder
- Benefits
- Security
- Case Study from Blue Raster

## **AWS Overview**

# Utility Computing

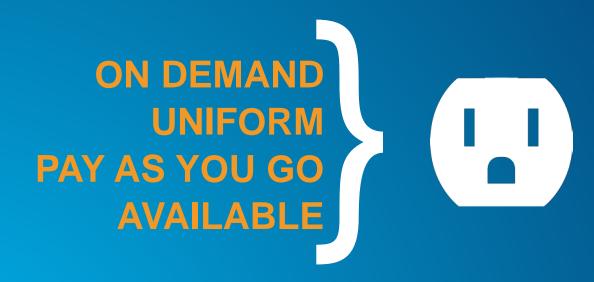

ON DEMAND
UNIFORM
PAY AS YOU GO
AVAILABLE

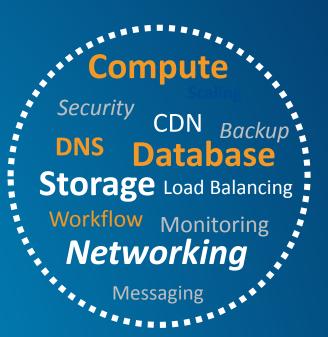

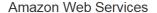

#### Compute

EC2

Virtual Servers in the Cloud

Run Code in Response to Events

#### Storage & Content Delivery

Scalable Storage in the Cloud

### Storage Gateway

Integrates On-Premises IT Environments with Cloud Storage

### Glacier

Archive Storage in the Cloud

### CloudFront

Global Content Delivery Network

#### Database

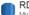

MvSQL, Postgres, Oracle, SQL Server, and Amazon Aurora

### DvnamoDB

Predictable and Scalable NoSQL Data Store

## ElastiCache

In-Memory Cache

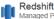

Managed Petabyte-Scale Data Warehouse Service

#### Networking

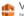

Isolated Cloud Resources

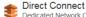

Dedicated Network Connection to AWS

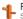

Route 53

Scalable DNS and Domain Name Registration

#### Administration & Security

Directory Service Managed Directories in the Cloud

## Identity & Access Management Access Control and Key Management

#### Trusted Advisor

AWS Cloud Optimization Expert

## CloudTrail

User Activity and Change Tracking

### Config PREVIEW

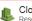

CloudWatch

Resource and Application Monitoring

### Deployment & Management

Elastic Beanstalk AWS Application Container

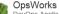

DevOps Application Management Service

### CloudFormation

Templated AWS Resource Creation

## CodeDeploy

Automated Deployments

### Analytics

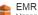

Managed Hadoop Framework

Real-time Processing of Streaming Big Data

## Data Pipeline

Orchestration for Data-Driven Workflows

#### **Application Services**

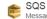

Message Queue Service

Workflow Service for Coordinating Application Components

## AppStream

Low Latency Application Streaming

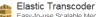

Easy-to-use Scalable Media Transcoding

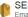

Email Sending Service

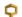

CloudSearch Managed Search Service

#### Mobile Services

Cognito

User Identity and App Data Synchronization

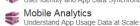

Push Notification Service

#### **Enterprise Applications**

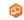

WorkSpaces Desktops in the Cloud

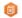

Secure Enterprise Storage and Sharing Service

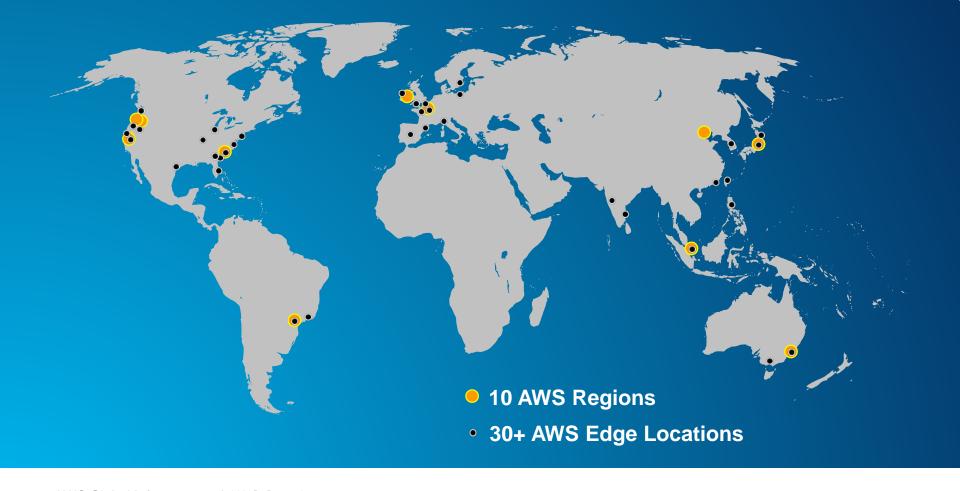

## **US Regions**

## **Global Regions**

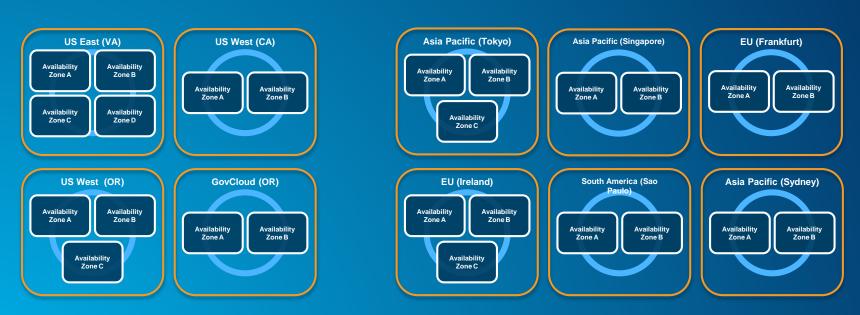

Note: Conceptual drawing only. The number of Availability Zones may vary.

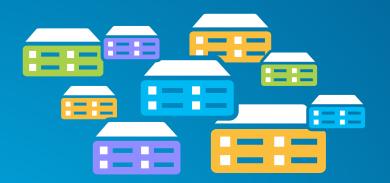

## Virtual machines (instance types) optimized for:

- General purpose
- Compute
- GPU
- Memory
- Storage

## **Elastic Block Storage (EBS)**

- Storage volumes can be attached to EC2 instances
- Can be detached and preserved separately

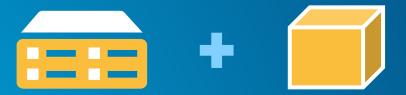

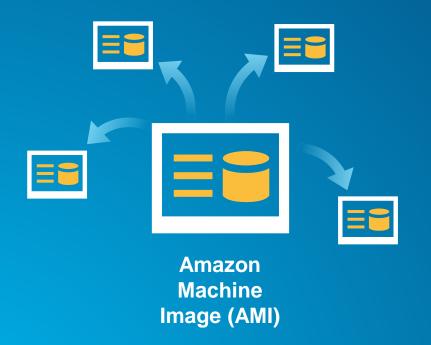

## **Preconfigured with:**

- Operating system
- Architecture (32-bit or 64-bit)
- Storage
- Applications (i.e. ArcGIS)

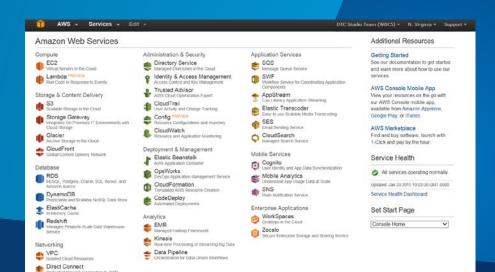

Dedicated Network Connection to AWS
Route 53
Scalable DNS and Domain Name Registration

# AWS Management Console

Demo

## **ArcGIS in AWS**

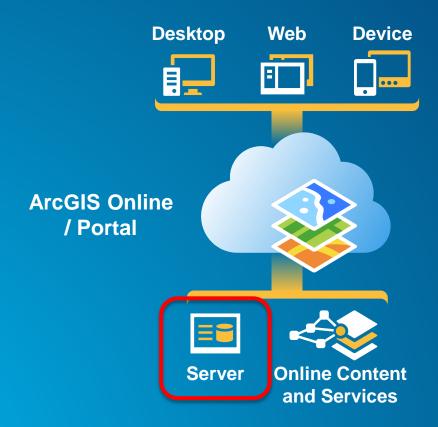

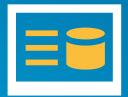

Ubuntu with PostgreSQL

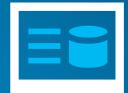

Windows Server with SQL Server

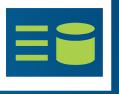

Windows Server with SQL Express

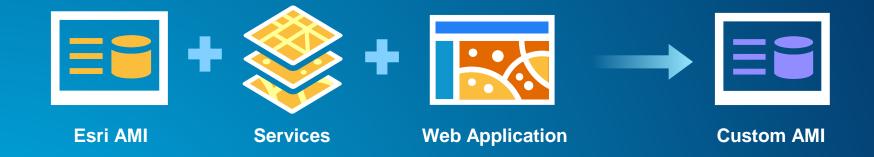

## Amazon EC2 Region Availability Zone Virtual Private Cloud Cloud **ArcGIS for Server Site** Builder **AMIs**

## **Cloud Builder**

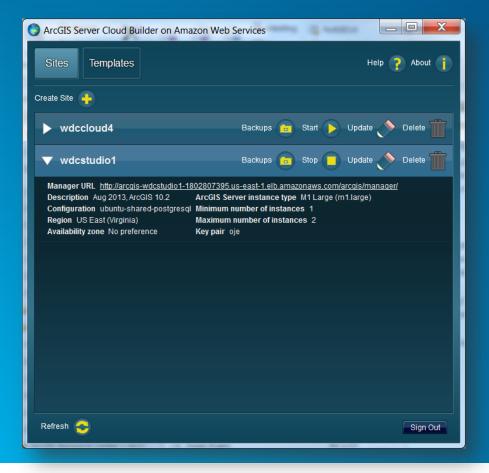

- Create new sites
- Create custom sites
- Manage sites
- Make backups

- Applies the Server license file
- Optionally set up a database in a separate instance
- Creates the PSA account
- Creates an elastic load balancer and puts all the server instances under it
- Sets up a common configuration store, server directories, etc. for all instances
- Provides auto-scaling options

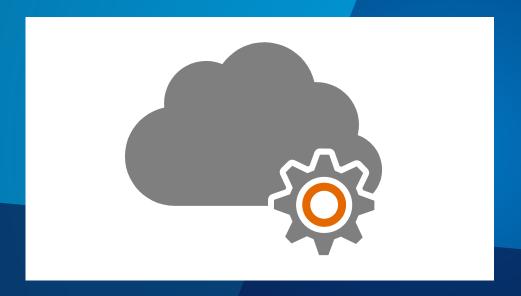

## **Cloud Builder**

Demo

## 1. Initial setup

- a. Sign up for an Amazon Account
- b. Send AWS account # to service@esri.com
- c. Get Cloud Builder (<a href="http://my.esri.com">http://my.esri.com</a>)

- 1. Initial setup
- 2. Deploy site using Cloud Builder

- 1. Initial setup
- 2. Deploy site using Cloud Builder
- 3. Publish Services
  - a. Copy/replicate data to server (optional)
  - b. Publish services

- 1. Initial setup
- 2. Deploy site using Cloud Builder
- 3. Publish Services
- 4. Create web maps/apps

## **Benefits**

- Can help you optimize...
  - Setup Time
  - Scalability
  - Cost

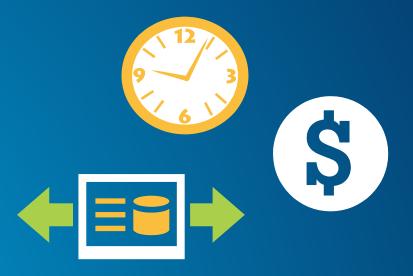

## Machine cost

- Instance size and type
- Storage
- Bandwidth

## Other costs

- Extra storage: S3, CloudFront
- Elastic Load Balancer, Elastic IP, Route 53
- Monitoring: CloudWatch

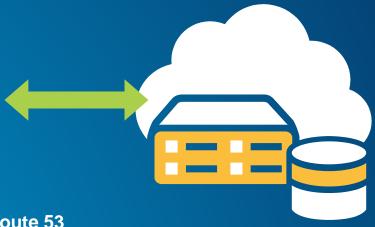

## Running Servers (includes OS licensing):

- On Demand hourly rate
- Reserved Instance upfront charge, reduced hourly rate

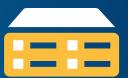

- Storing Data (per month):
  - Transfer in to AWS: free
  - Transfer out from AWS: sliding scale (1 GB free, then \$0.12/GB max)
  - EBS Storage: \$0.10 / GB of volume size

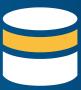

- 1 Windows Large Instance
- On-Demand Pricing (per hour, no upfront)
- US East (Northern VA)

24 x 365

x \$0.266/hr

\$2330.16/yr

\$602 +

- Reserved Instance Pricing
- Heavy Utilization (always on)

24 x 365

x \$0.106/hr

\$1530.56/yr

- Add a server for a week
- On-Demand Pricing (per hour, no upfront)
- US East (Northern VA)

24 x 7

x \$0.266/hr

\$44.69/wk

## Security

## **Customer Data**

Platform, Applications, Identity & Access Management

Operating System, Network & Firewall Configuration

Client-side Data Encryption & Data Integrity Authentication

Server-side Encryption (File System and/or Data)

Network Traffic Protection (Encryption/Integrity/Identity)

- Customers implement their own set of controls
- Multiple customers with FISMA Low and Moderate ATOs

**Foundation Services** 

Compute

**Storage** 

**Database** 

Networking

AWS Global Infrastructure

**Availability Zones** 

Regions

**Edge Locations** 

- SAS-70 Type II
  - ISO 27001/ 2 Certification
- Payment Card Industry (PCI)
- Data Security Standard (DSS)
- NIST Compliant Controls
- DoD Compliant Controls
- FedRAMP Compliant Controls
- HIPAA Compliant

### **Dedicated Instances**

## **Single Tenant Physical Nodes**

Run your virtualized operating systems and apps in a "single tenant per physical node" model within the AWS infrastructure

## **Security Groups**

### **Instance firewalls**

Firewall control on instances via Security Groups

## **CLIs and APIs**

Instantly audit your entire AWS infrastructure from scriptable APIs – generate an on-demand IT inventory enabled by programmatic nature of AWS

## **VPC**

### **Subnet control**

Create low level networking constraints for resource access, such as public and private subnets, internet gateways and NATs

## **Bastion hosts**

Only allow access for management of production resources from a bastion host.
Turn off when not needed

## **Direct Connect & VPN**

### **Private connections to VPC**

Secured access to resources in AWS over software or hardware VPN and dedicated network links

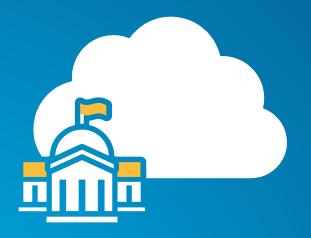

#### **GovCloud**

- Available to U.S. federal, state, and local government clients, contractors, and educational institutions
- ITAR-compliant
- Supports CUI workloads
- More expensive
- Esri AMIs

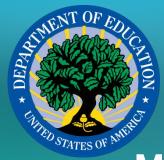

# Migrating the National Center for Education Statistics ArcGIS Servers to Amazon Web Services Cloud Hosting

Amy Ramsdell, Blue Raster @amyrams

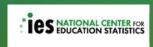

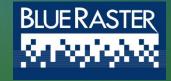

## **Topics Covered**

- > NCES ArcGIS Server platform
- Planning for operation in Amazon cloud
- Launching an Esri ArcGIS Server AMI
- Requirements for publishing a map service
- Monitoring and Backups
- Other Useful Amazon Web Services
- Lessons Learned

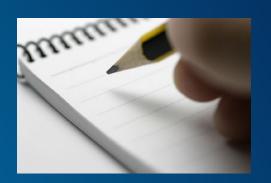

## Background

National Center for Education Statistics (NCES)

Primary federal entity for collecting and analyzing education data

NCES uses the Esri ArcGIS platform to provide geospatial context to education data

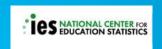

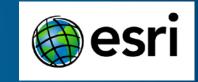

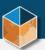

#### map<sub>o</sub>ed

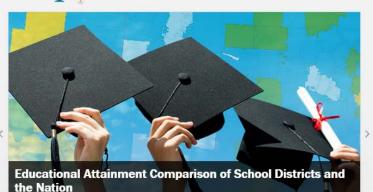

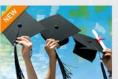

higher, and graduate or professional degree.

Educational Attainment

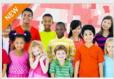

Compare school districts to the nation for ages 25 years and over in three levels of educational attainment: high school graduate (or equivalent) or higher, bachelor's degree or

Enrollment in Public/Private School by Race

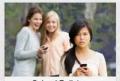

School Bullying

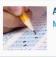

Assessment

ath Reading

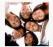

Demographic

Age Ancestry
Language Place of Birth
Race Sex

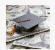

**Economic** 

Income Poverty

#### **Employment**

Commuting Occupation Status

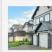

#### Housing

Costs Mortgage
Rent Residence
Structure Value

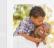

#### Social

Citizenship Ed Family Ho Veteran

#### Education Household

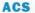

**American Community Survey** 

i Info

Map

#### CCD

Common Core of Data

i Info

9 Map

#### **IPEDS**

Integrated Postsecondary Education Data System

i Info

#### NAEP

National Assessment of Educational Progress

i Info

Map

#### **PSS**

Private School Universe Survey

i Info

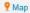

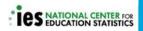

## Progression of NCES ArcGIS Servers

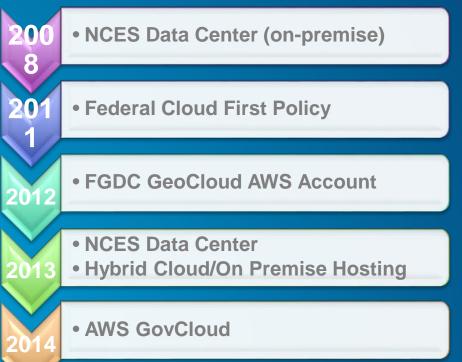

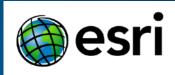

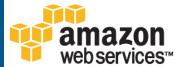

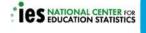

## **Planning**

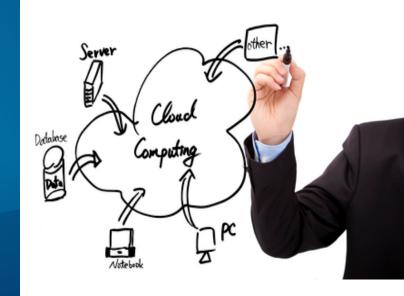

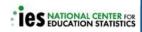

#### Costs to project for expansion

- Operating hours:
  - Use Reserved Instances
- VPC or Classic EC2
- Bring Your Own License for SQL Server/Oracle or other database
- ArcGIS licensing

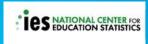

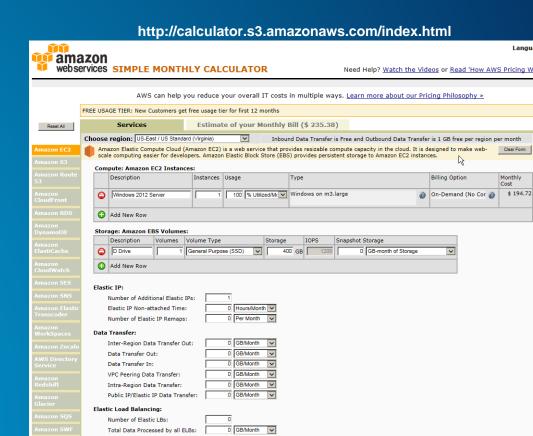

## **IAM Console Security**

Control users and groups within account

Unique security credentials for access keys and login/passwords

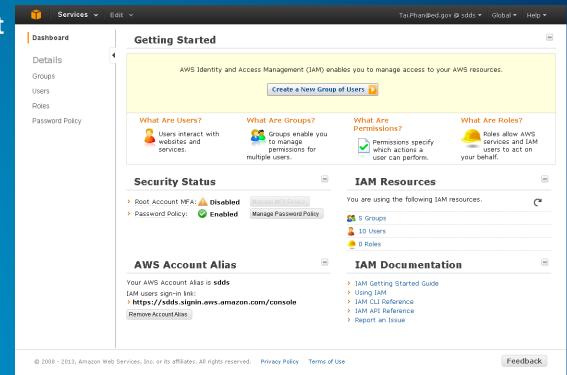

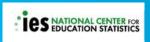

#### **Amazon Virtual Private Cloud**

- 1) Set Up the VPC and Internet Gateway
- 2) Create a Security Group for Your VPC
- 3) Launch an Instance into Your VPC
- 4) Assign an Elastic IP Address to Your Instance

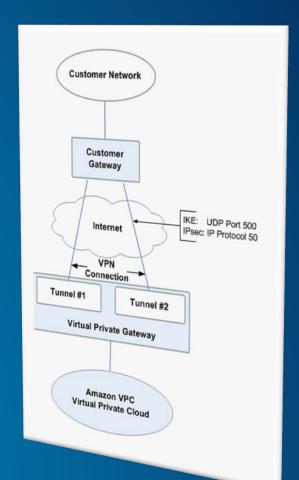

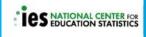

## Launching an Esri AMI

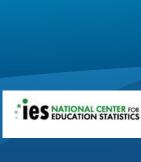

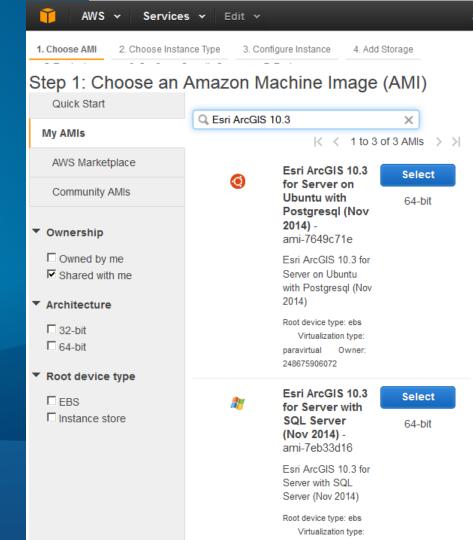

## Disk Space

- > ~ 40 GB taken by OS and Programs
- Good rule: keep 10% C Drive space free
- Easy to increase disk space
  - 1) Take snapshot of existing volume
  - 2) Create a new volume and resize it
  - 3) Detach existing
  - 4) Attach new and extend volume

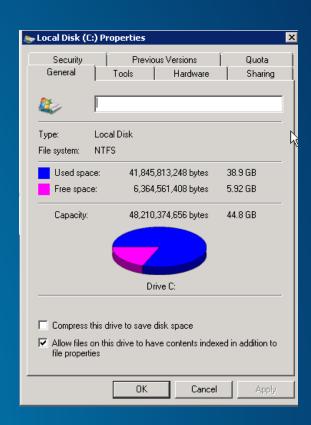

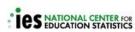

## What Ports to Open on the Security Group?

- >Web Adaptor or load balancer
- >For Web Adaptor
  - >Open Ports 80 and 443
  - Download from Esri Customer Care Portal

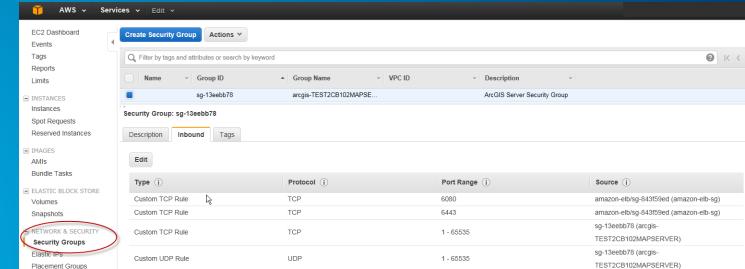

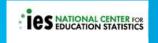

## **Start WWW service for Web Adaptor**

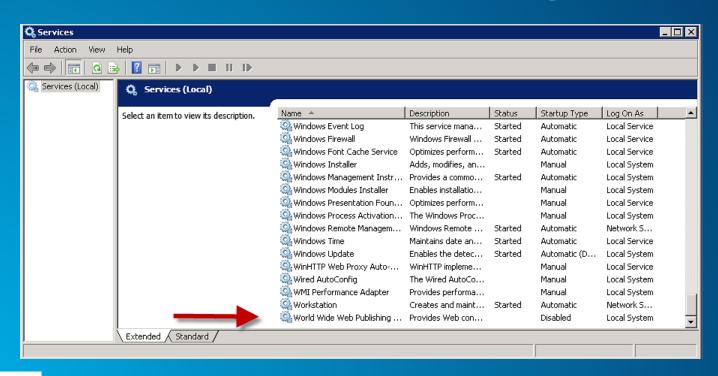

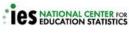

## **Apply Windows Updates**

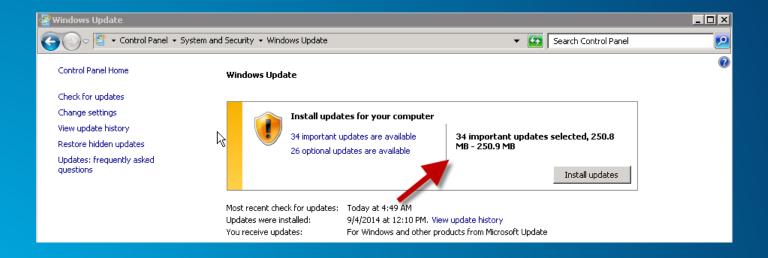

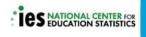

## **Apply Database Updates**

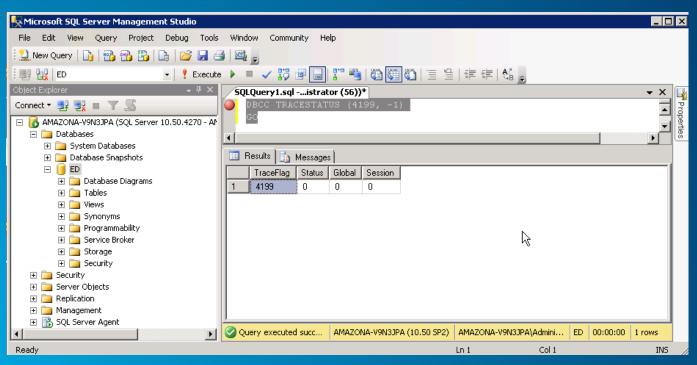

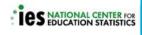

## What do I need to publish a Map Service?

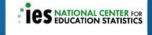

#### **ArcGIS REST Services Directory**

Home > services > MapEd

JSON | SOAP

#### Folder: MapEd

**Current Version: 10.3** 

View Footprints In: ArcGIS.com Map

#### Services:

- MapEd/DistrictData (MapServer)
- MapEd/MapEdExportWebMap (GPServer)
- MapEd/optionalLayers (MapServer)
- MapEd/SchoolBoundaryData (MapServer)
- MapEd/SchoolData (MapServer)
- MapEd/StateData (MapServer)

Supported Interfaces: REST SOAP Sitemap Geo Sitemap

## ArcGIS Desktop to administer and publish

- Publish with Desktop
  - Install on the server or
  - Connect from your computer
- License Manager on EC2
  - Lock down ports to 27000, 27001
  - Add to Security Group

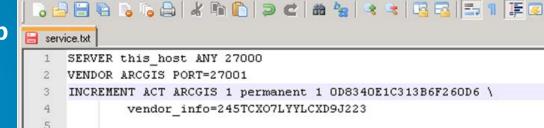

\*C:\Program Files (x86)\ArcGIS\License10.1\bin\service.txt - Notepad++
File Edit Search View Encoding Language Settings Macro Run Plugins Window ?

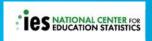

#### Migrate Data and MXDS to AWS S3 via CloudBerry

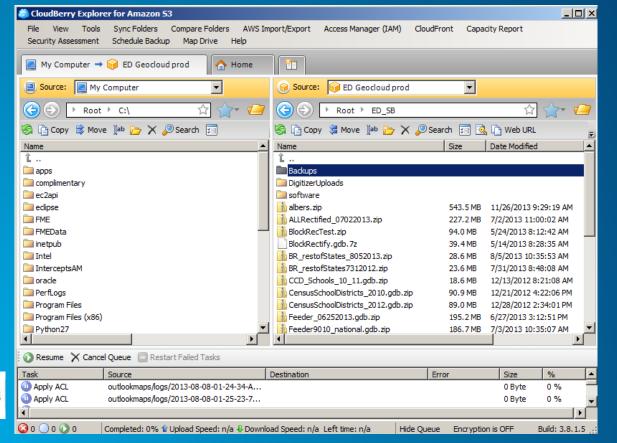

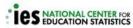

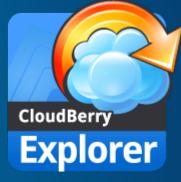

## **Monitoring**

#### CloudWatch Monitoring Details

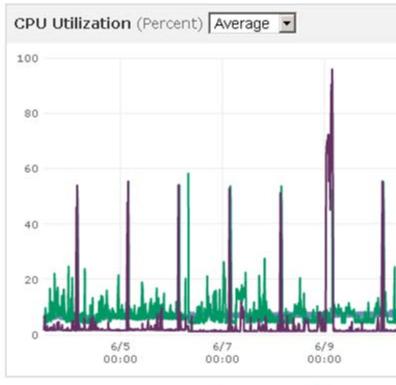

Monitored Instances: ■ i-ee0f5a93 ■ i-af089fd2

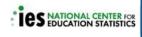

#### **CloudWatch Metrics**

Status Checks
 2/2 checks

2. Create alarms

Good server capacity planning tool

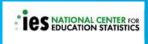

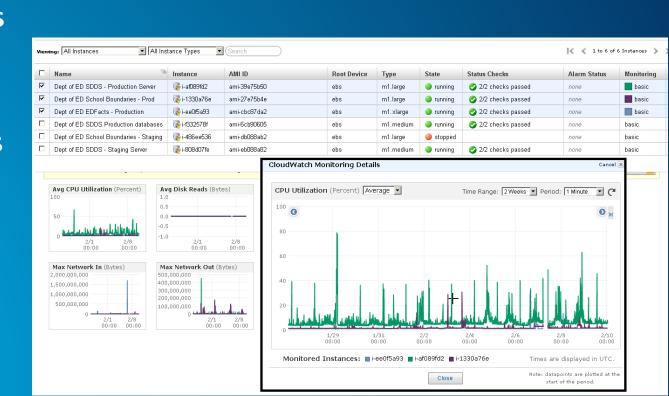

#### **Amazon Service Health Dashboard**

http://status.aws.amazon.com/

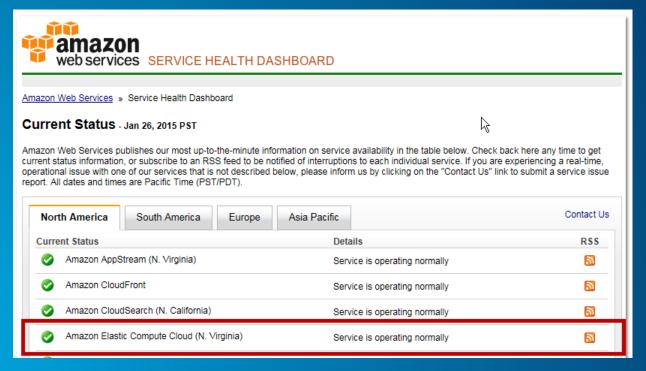

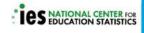

**Website Monitoring with Pingdom** 

https://www.pingdom.com/

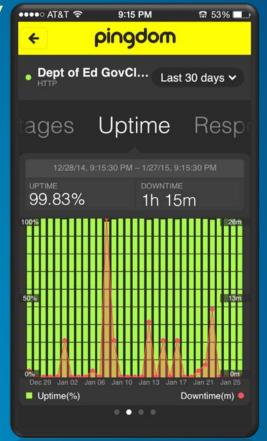

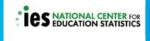

## Instance Backup Strategy

## Instance backups automated with Powershell scripts

- Daily volume snapshots and weekly AMIs
- Script cleans up snapshots and AMIs to reduce storage costs

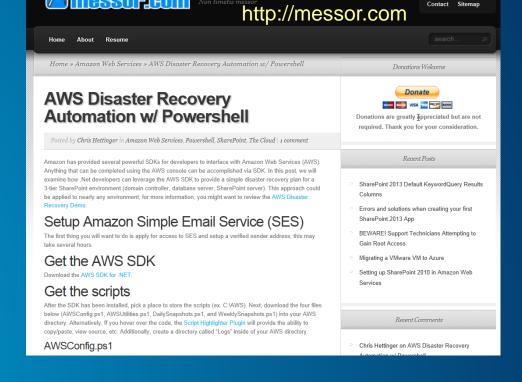

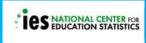

#### Frequently used Amazon Web Services

Route 53 - hosted Domain Name server

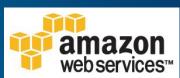

- Cloudfront Content delivery network for hosting your website on a global network of edge locations
- >Simple Email Service (SES) Email service instead of SMTP on EC2
- Simple Queue Service (SQS) Message queuing service
- Simple Notification Service (SNS) Push notifications to mobile devices by SMS text or email

## **Project Insights**

- Esri's Amazon Machine Image for ArcGIS Server is a successful approach for a GIS platform.
- Work closely with IT group and know your security requirements
- Benefits of Cloud hosting
  - 1. Rapidly deploy/develop
  - 2. Reliable
  - 3. Flexible
    - Change configuration as needed

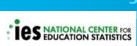

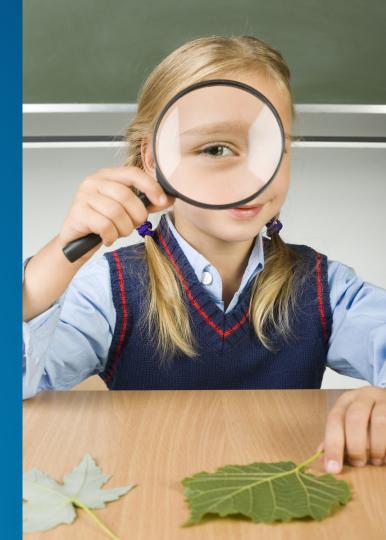

#### Resources

- Amazon EC2 <a href="http://aws.amazon.com/ec2/?nc2=h\_I3\_c/">http://aws.amazon.com/ec2/?nc2=h\_I3\_c/</a>
- ArcGIS for Server on AWS Help -<u>http://server.arcgis.com/en/server/latest/cloud/amazon/amazon-quick-start-guide.htm</u>
- Cloud Builder <a href="http://server.arcgis.com/en/server/latest/cloud/amazon/overview-cloud-builder.htm">http://server.arcgis.com/en/server/latest/cloud/amazon/overview-cloud-builder.htm</a>
- Blue Raster:
  - http://www.blueraster.com/
  - Booth 519

#### **Upcoming Sessions**

- ArcGIS for Server: What's New
  - 2:45pm 3:45pm
  - Room 201
- Deploying ArcGIS Using Esri Managed Cloud Services
  - 5:15pm 6:15pm
  - Room 209B

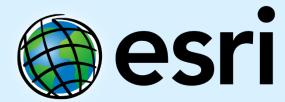

Understanding our world.